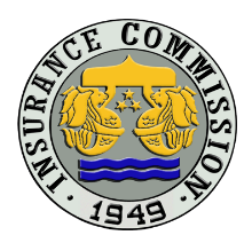

Republic of the Philippines Department of Finance **INSURANCE COMMISSION** 1071 United Nations Avenue Manila

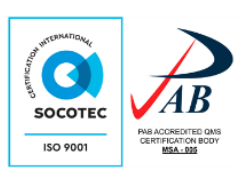

## **ONLINE SUBMISSION GUIDELINES Actuarial Division's Online Product Submission Portal**

Filing of new requests to the Actuarial Division shall be done through the Online Product Submission Portal of the Insurance Commission for the Actuarial Division [\(https://onlinesubmission.insurance.gov.ph/actuarial\)](https://onlinesubmission.insurance.gov.ph/actuarial). The following guidelines are to be observed:

## **1. Authorized Users**

- 1.1. Each company must register at least two (2) users with the Insurance Commission's Actuarial Division subject to a maximum of five (5) users authorized to upload files into the Actuarial Uploading System.
- 1.2. To register, the company must submit the User Registration Form (copy attached) to **actuarial@insurance.gov.ph**. Upon validation, the Actuarial Division shall send an email to the registered email address of the user confirming creation of the account.
- 1.3. The same form shall be used for requests for reactivation/deactivation of accounts and updating of account information.

## **2. Uploading of Files**

 $\overline{\phantom{a}}$ 

- 2.1. All files to be submitted to the Actuarial Division shall be uploaded in the <Company name> folder.
- 2.2. For each new request, a sub-folder under the <Company name> folder, hereinafter referred to as Sub-folder A, must be created. The name of Subfolder A must follow the following format without spaces: **Date of Initial Submission (yyyymmdd)\_Name of Request** (Example: 20200531\_ProductA).
- 2.3. Under each Sub-folder A, another sub-folder, hereinafter referred to as Subfolder B, shall be created for each subsequent submission filed on separate dates (including initial submission). The name of the Sub-folder B must follow the following format without spaces: **Date of Submission (yyyymmdd)\_Name of Request** (Example: 20200604\_ProductA).
- 2.4. All uploaded files must follow the following filename format without spaces: **Date of Submission (yyyymmdd)\_Name of Form\_revision number<sup>1</sup> .**  (Example: 20200604\_PolicyContract\_Rev1)
- 2.5. Files uploaded in the Online Product Submission Portal cannot be edited or deleted.
- 2.6. In case of wrong uploaded files, create a new sub-folder B. All files under the sub-folder where the incorrect file was previously uploaded must be uploaded in the new sub-folder B. The new sub-folder B must follow the

<sup>&</sup>lt;sup>1</sup> Initial submission shall be tagged as Rev0. Subsequent revisions shall be tagged as Rev1, 2, 3 and so forth.

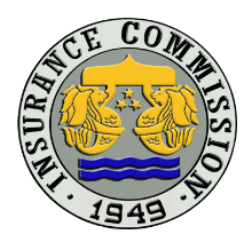

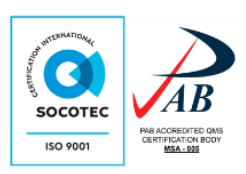

folder name with the following format without spaces: **Date of Submission (yyyymmdd)\_Name of Request**\_**Supersedes Date of Submission to be Superseded (yyyymmdd)** (Example: 20200604\_ProductA\_ Supersedes20200531).

- 2.7. Uploaded files shall be deleted from the Online Product Submission Portal by the Insurance Commission one (1) month from the closing of case, e.g. request is granted, acknowledged, etc.
- 2.8. Manual/Guide in the uploading and encryption of files are available in the Online Product Submission Portal.

## **3. Parallel run of Uploading of Encrypted and Unencrypted Files**

- 3.1. For two (2) months after the effectivity of CL 2020-76 Online Submission of Requests for Approval of Products/Forms or Any Other Related Requests, companies shall submit the encrypted files and the unencrypted compressed files through the Actuarial Division's Online Product Submission Portal.
- 3.2. After the parallel run, only the encrypted files shall be uploaded to the said portal.